# Reserve your Stamparatus in four easy steps.

#### STEP 1

Enter your credit card information.

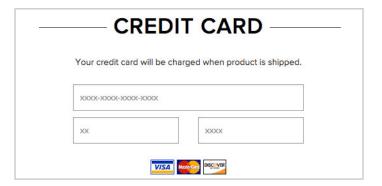

## STEP 2

Click reserve.

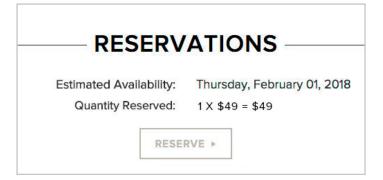

#### STEP 3

If you want to cancel, click cancel and your reservation will be removed from the system.

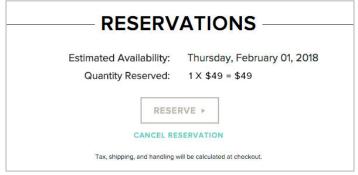

### STEP 4

A confirmation email will be sent to your inbox.

#### **NOTE:**

If the reservation window is closed, you will see the following message. (Call Demonstrator Support at 1-800-STAMP UP or email us at ds@stampinup.com for the next available reservation window.)

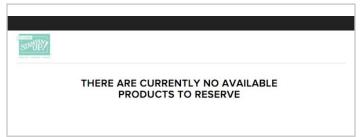

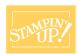